# **Menu Whisker**

- Objet : Le menu Whisker **PEIX Me!**
- Niveau requis : **PEIX Me!** [débutant](http://debian-facile.org/tag:debutant?do=showtag&tag=d%C3%A9butant)
- Commentaires : Contexte d'utilisation du sujet du tuto. <sup>PEIX Me!</sup>
- Débutant, à savoir : [Utiliser GNU/Linux en ligne de commande, tout commence là !.](http://debian-facile.org/doc:systeme:commandes:le_debianiste_qui_papillonne)  $\bigcirc$

### **Introduction**

Retrouve un logiciel en peut de temps.

### **Installation**

apt-get install xfce4-goodies

La commande va installé tous les éléments.

## **Utilisation**

 $\mathbf{U}$ 

 $\pmb{\times}$ 

#### **La barre de recherche**

Si l'on connaît le nom du logiciel que l'on veut utiliser taper le nom dans la barre de recherche.

#### **Catégorie**

Quand on clic sur une catégorie la sélection s'affiche dans le tableau de bord du menu.

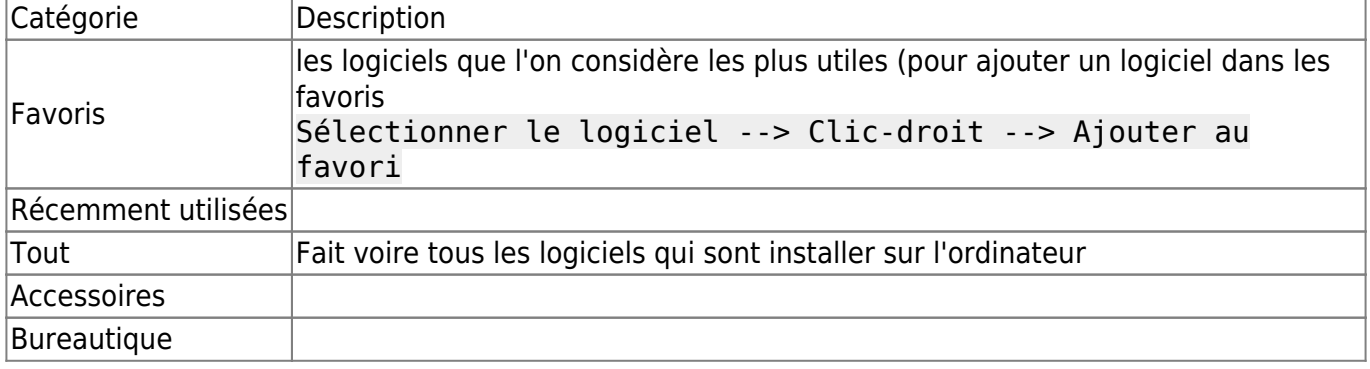

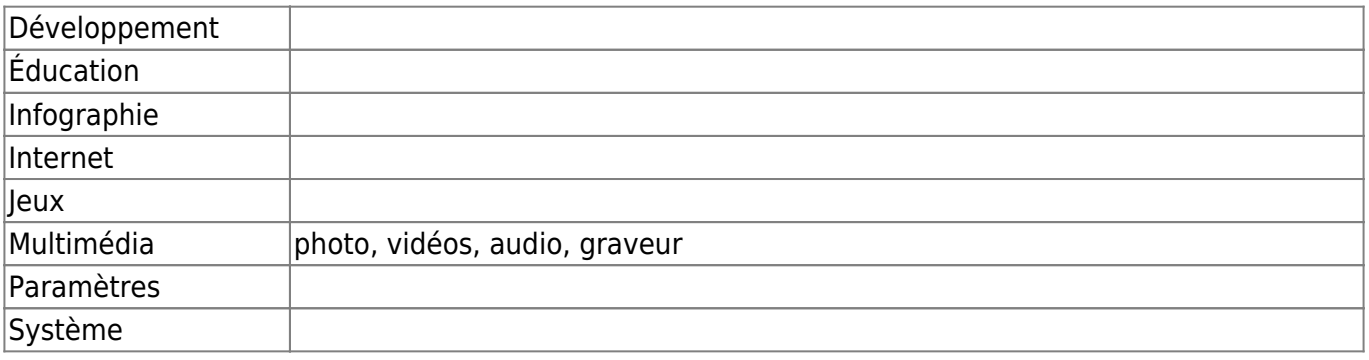

#### **Commandes**

Les commandes sont des outils

### **Astuces**

#### **Déplacer la barre de recherche**

On peut déplacer le barre de recherche que en haut ou en bas de la fenêtre de menu.

```
Clic-droit sur l'icône du menu
Clic-droit sur "Propriété"
Clic-gauche sur l'onglet "Comportement"
Cocher "Positionner le champ de recherche à côté du bouton du tableau de
bord".
```
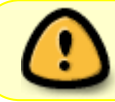

Cocher la barre de recherche est en haut Décocher la barre de recherche sera en bas

From: <http://debian-facile.org/> - **Documentation - Wiki**

Permanent link: **<http://debian-facile.org/utilisateurs:la-mogette:tutos:menu-whisker>**

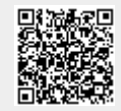

Last update: **27/07/2017 14:56**